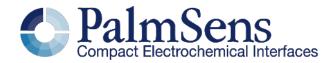

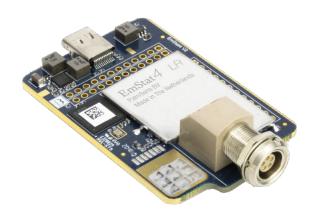

Version 1.2, 2023-01-24

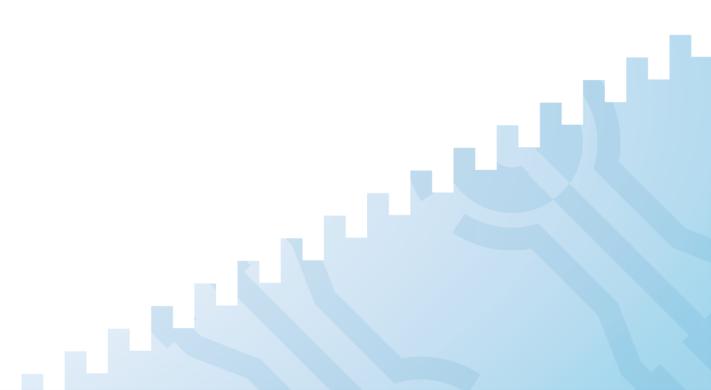

# Last document update: 2023-01-24

## **Table of Contents**

| 1. | Introduction                                                                         | . 1 |
|----|--------------------------------------------------------------------------------------|-----|
|    | 1.1. Terminology                                                                     | . 1 |
| 2. | Communication                                                                        | . 2 |
|    | 2.1. Connection viewer                                                               |     |
|    | 2.2. Communication protocol                                                          |     |
|    | 2.3. Communication modes                                                             |     |
|    | Command summary                                                                      |     |
| 4. | Command details                                                                      |     |
|    | 4.1. Get firmware version (t)                                                        |     |
|    | 4.2. Set register (S)                                                                |     |
|    | 4.3. Get register (6)                                                                |     |
|    | 4.4. Load MethodSCRIPT (1)                                                           |     |
|    | 4.5. Run loaded MethodSCRIPT (r) · · · · · · · · · · · · · · · · · · ·               |     |
|    | 4.6. Execute (= load and run) MethodSCRIPT (e) · · · · · · · · · · · · · · · · · · · |     |
|    | 4.7. Store loaded MethodSCRIPT to NVM (Fmscr) · · · · · · · · · · · · · · · · · · ·  |     |
|    | 4.8. Load MethodSCRIPT from NVM (Lmscr)                                              |     |
|    | 4.9. Hibernate (deprecated) (s) · · · · · · · · · · · · · · · · · · ·                | 12  |
|    | 4.10. Get serial number ( i ) · · · · · · · · · · · · · · · · · ·                    | 13  |
|    | 4.11. Get multi-channel serial number (m) · · · · · · · · · · · · · · · · · · ·      | 14  |
|    | 4.12. Get MethodSCRIPT version (v)                                                   | 15  |
|    | 4.13. Enter bootloader (dlfw) · · · · · · · · · · · · · · · · · · ·                  | 16  |
|    | 4.14. Get directory listing (fs_dir)                                                 | 16  |
|    | 4.15. Read file (fs_get)                                                             | 17  |
|    | 4.16. Write file (fs_put)                                                            | 18  |
|    | 4.17. Delete file or directory (fs_del) · · · · · · · · · · · · · · · · · · ·        | 19  |
|    | 4.18. Get file system information (fs_info)                                          |     |
|    | 4.19. Format storage device (fs_format)                                              |     |
|    | 4.20. Mount file system (fs_mount) · · · · · · · · · · · · · · · · · · ·             |     |
|    | 4.21. Unmount file system (fs_unmount)                                               |     |
|    | 4.22. Clear file system (fs_clear)                                                   |     |
|    | 4.23. Get runtime capabilities (CC)                                                  |     |
|    | 4.24. Get MethodSCRIPT capabilities (CM) · · · · · · · · · · · · · · · · · · ·       |     |
|    | 4.25. Halt script execution (h)                                                      |     |
|    | 4.26. Resume script execution (H)                                                    |     |
|    | 4.27. Abort script execution (Z) · · · · · · · · · · · · · · · · · · ·               |     |
|    | 4.28. Abort measurement loop (Y)                                                     |     |
| 5  | Register summary                                                                     |     |
| J. | regions community                                                                    | ت ے |

# Last document update: 2023-01-24

|    | 5.1. Generic registers                                                  | . 29       |
|----|-------------------------------------------------------------------------|------------|
|    | 5.2. EmStat4 specific registers.                                        | . 29       |
| ි. | Register details.                                                       | . 30       |
|    | 6.1. Peripheral configuration (0x01)                                    | . 30       |
|    | 6.2. Permission level (0x02)·····                                       | . 30       |
|    | 6.3. License register (0x04) · · · · · · · · · · · · · · · · · · ·      | . 31       |
|    | 6.4. Unique instrument ID (0x05)                                        | . 31       |
|    | 6.5. Device serial number (0x06)                                        | . 32       |
|    | 6.6. MethodSCRIPT autorun (0x08)                                        | . 32       |
|    | 6.7. Advanced options (0x09)                                            | . 33       |
|    | 6.8. UART data rate limit (0x0A)                                        | . 34       |
|    | 6.9. Reset instrument (0x0B)                                            | . 34       |
|    | 6.10. Multi-channel role (0x0D)                                         | . 35       |
|    | 6.11. System date and time (0x0E) · · · · · · · · · · · · · · · · · · · | . 36       |
|    | 6.12. Default GPIO config (0x0F)                                        | . 36       |
|    | 6.13. System warning (0x10)                                             | . 37       |
|    | 6.14. NVM commit (0x81)                                                 | . 37       |
|    | 6.15. Multi-channel serial (0x87)                                       | . 38       |
|    | 6.16. AUX DAC gain (0x88)                                               | . 38       |
|    | 6.17. Baud rate configuration (0x89)                                    |            |
| 7. | CRC16 protocol extension                                                |            |
|    | 7.1. Introduction                                                       | . 40       |
|    | 7.2. Line format                                                        | . 40       |
|    | 7.3. Acknowledge messages                                               | . 41       |
|    | 7.4. Other changes                                                      | . 41       |
|    | 7.5. Examples                                                           | . 41       |
| 3. | Error handling                                                          | . 43       |
| 9. | Version changes                                                         |            |
|    | Version 1.0                                                             |            |
|    | Version 1.2                                                             |            |
|    | opendix A: Error codes                                                  |            |
| •  | opendix B: MethodSCRIPT capabilities bit fields                         | . 51<br>55 |
| чr | DEFICIX C. COMMUNICATION CADADITHES DIFFIELDS                           | 22         |

Last document update: 2023-01-24

## Chapter 1. Introduction

This document describes the "online" communication protocol of the EmStat4.

Initial communication with an EmStat is always done using this online communication. Measurements and other scripts can be started by sending a MethodSCRIPT, more information about MethodSCRIPT can be found here: http://www.palmsens.com/methodscript

### 1.1. Terminology

PGStat Potentiostat / Galvanostat

**EmStat** PGStat device series by PalmSens

**CE** Counter Electrode

RE Reference Electrode

WE Working Electrode

**Technique** A standard electrochemical measurement technique

**Iteration** A single execution of a loop

Int Integer value

Floating-point number (e.g. 3.14)

SI International System of Units

Var (MethodSCRIPT) variable (usually command input)

**HEX** Hexadecimal (= base 16) number (e.g. 0xA1)

**RAM** The (volatile) work memory of the instrument, which is lost after a power cycle

NVM Non-Volatile Memory, i.e. memory that retains its contents after a power cycle

CRC Cyclic Redunancy Check, an error-detecting code

CRC16 A 16-bit CRC

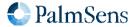

Last document update: 2023-01-24

## Chapter 2. Communication

The EmStat4 has two communication interfaces: USB and UART (Serial Port). For USB, the CDC protocol is used, which means that the device identifies itself as a device with a (virtual) serial port. This is also called a Virtual COM Port (VCP). Although the virtual COM port has a number of options that can be configured, for the USB interface these options do not have any effect. For the actual serial port (UART), the following settings should be used to connect with the instrument. Note that the bootloader uses slightly different settings than the application firmware. Normally the application firmware is used. The bootloader is only used for maintenance tasks such as firmware updates.

Table 1. EmStat4 UART connection details.

| Property            | Bootloader | Application        |
|---------------------|------------|--------------------|
| Signal level        | 3.3        | 3 V                |
| Baud rate           | 230400 bps | 921600 bps1        |
| Number of data bits | 3          | 3                  |
| Number of stop bits | •          | 1                  |
| Parity              | No         | one                |
| Flow control        | None       | Hardware (RTS/CTS) |

<sup>&</sup>lt;sup>1</sup> Default baud rate. This can be configured.

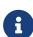

The EmStat4 firmware uses RTS/CTS (hardware) flow control. It is highly recommended to enable RTS/CTS flow control on the host side as well. This ensures a reliable communication, even at high speeds and when the instrument or host is busy with other tasks. Connecting and using RTS/CTS is optional, but without flow control communication errors can occur on higher communication speed. If flow control is not used, the RTS/CTS lines must remain unconnected (high impedance).

#### 2.1. Connection viewer

PSTrace version 5.6 or higher has a hidden feature that is useful when the communication protocol is used for development of software for the EmStat4. PSTrace will open the *Connection viewer* window when you double-click on the "Not connected" label before connecting to the device.

The "Not connected" label used to activate the Connection Viewer window.

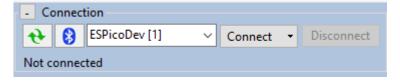

Once connected, the connection viewer window will show all messages transmitted to the instrument (in red), and messages received from the instrument (in green). This can be helpful to understand the communication between the host and the instrument. Below is an example of the connection viewer window. Note that PSTrace is connected to an EmStat Pico in this example.

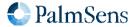

Last document update: 2023-01-24

The connection viewer window.

```
tespico 11#Jun 18 2019 09:47:31
R*
G06
G001200000000897B
a83DB8F00BC66B3624F678202A892F9EA
a3A000000000000000000000000000018DFE1D858D978E65E5F3DC57D36DFF2D30BD261B6289
2A3F2D92F8CAE78A795700FD571F86DFE5541
set_pgstat_chan 1
set_pgstat_mode 0
set_pgstat_chan 0
set_pgstat_mode 3
set_cr 850n
set_autoranging 850n 850n
set_max_bandwidth 100
cell_off
set_pot_range 0 0
set_e 0
set_cr 850n
cell off
✓ Pause
```

### 2.2. Communication protocol

All commands and responses are terminated with a newline character. The used newline character is the Line Feed (LF) character ('\n', ASCII code 10 or 0x0A). The instrument never transmits a Carriage Return (CR) character ('\r', ASCII code 13 or 0x0D) and CR characters received by the instrument are ignored.

When a command is received by the instrument, it will echo the first character of the command and then respond with the command-specific data. After executing the command, a newline character is transmitted. If an error occurs during the execution of a command, the error is returned just before the newline character. See section Chapter 8, *Error handling* for more information about errors.

### 2.3. Communication modes

The device can be in two communication modes on which a subset of commands are available. These modes are listed below.

- Idle mode: for storing scripts and changing settings
- Script execution mode: during script execution

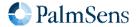

# Last document update: 2023-01-24

# Chapter 3. Command summary

The following table gives an overview of all communication protocol commands.

| ID   | Command    | Modes     | Description                           |
|------|------------|-----------|---------------------------------------|
| 0x01 | t          | All modes | Get firmware version                  |
| 0x20 | СС         | Idle      | Get runtime capabilities              |
| 0x21 | CM         | Idle      | Get MethodSCRIPT capabilities         |
| 0x22 | S          | Idle      | Set register                          |
| 0x23 | G          | Idle      | Get register                          |
| 0x24 | 1          | Idle      | Load MethodSCRIPT                     |
| 0x25 | Γ          | Idle      | Run loaded MethodSCRIPT               |
| 0x26 | е          | Idle      | Execute (= load and run) MethodSCRIPT |
| 0x27 | dlfw       | Idle      | Enter bootloader                      |
| 0x2B | Fmscr      | Idle      | Store loaded MethodSCRIPT to NVM      |
| 0x2C | Lmscr      | Idle      | Load MethodSCRIPT from NVM            |
| 0x2E | S          | Idle      | Hibernate (deprecated)                |
| 0x30 | i          | Idle      | Get serial number                     |
| 0x31 | v          | Idle      | Get MethodSCRIPT version              |
| 0x33 | fs_dir     | Idle      | Get directory listing                 |
| 0x34 | fs_get     | Idle      | Read file                             |
| 0x35 | fs_put     | Idle      | Write file                            |
| 0x36 | fs_del     | Idle      | Delete file or directory              |
| 0x37 | fs_info    | Idle      | Get file system information           |
| 0x38 | fs_format  | Idle      | Format storage device                 |
| 0x39 | fs_mount   | Idle      | Mount file system                     |
| 0x3A | fs_unmount | Idle      | Unmount file system                   |
| 0x3B | fs_clear   | Idle      | Clear file system                     |
| 0x3C | m          | Idle      | Get multi-channel serial number       |
| 0x60 | h          | Script    | Halt script execution                 |
| 0x61 | H          | Script    | Resume script execution               |
| 0x62 | Z          | Script    | Abort script execution                |
| 0x63 | Υ          | Script    | Abort measurement loop                |

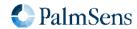

Last document update: 2023-01-24

## Chapter 4. Command details

A list of all commands is given in the previous chapter. In this chapter, each commmand is described in more detail.

Some commands have one or more arguments. The format and meaning of such arguments is documented in those sections as well.

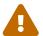

Commands are case-sensitive. For example, s (hibernate) is a different command than S (Set register).

## 4.1. Get firmware version (t)

Get the device firmware version. This includes the device type, firmware version, build date and release type.

### Command format

t

### Response format

Unlike most other commands, this command has a response consisting of multiple lines. The last line is terminated with an asterisk and a newline character ( $'*\n'$ ). The format is as follows:

tddddddvv..vv#mmm dd yyyy hh:mm:ss R\*

| Key                  | Туре | Size | Description                                                                                                    |
|----------------------|------|------|----------------------------------------------------------------------------------------------------|
| dddddd               | text | 6    | The device type. For the EmStat4 HR this is $es4_hr$ . For the EmStat4 LR this is $es4_lr$ .                                                                                                    |
| vvvv                 | text | 2/4  | <ul> <li>The firmware version. This could be either:</li> <li>a 2-digit version identifier xy, denoting firmware version x.y (e.g. 10 corresponds to firmware version 1.0)</li> <li>a 4-digit version identifier xyzz, denoting firmware version x.y.zz (e.g. 1201 corresponds to firmware version 1.2.01).</li> </ul> |
| mmm dd yyyy hh:mm:ss | text | 20   | The build date and time.                                                                                                    |
| R                    | text | 1    | <ul><li>The release type:</li><li>R for Release versions.</li><li>B for Beta versions.</li></ul>                                                                                                    |
| *                    | text | 1    | Marks the end of the response.                                                                                                    |

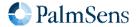

Last document update: 2023-01-24

### Example

Below are some example to demonstrate the format of the output.

Example output for an EmStat4 LR with firmware v1.0.00

```
tes4_lr1000#Jun 7 2021 16:51:38
R*
```

Example output for an EmStat4 HR with firmware v1.1.00

```
tes4_hr1100#Jan 28 2022 11:04:43
R*
```

## 4.2. Set register (S)

Sets the value of a register. Registers contain instrument specific configuration, settings and information that are accessible to the user. See Chapter 6, Register details for more information.

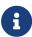

Some registers require a specific permission level to be accessed. See Section 6.2, "Permission level (0x02)" for more details.

### Command format

| Key   | Туре | Size     | Description                                                                  |
|-------|------|----------|------------------------------------------------------------------------------|
| xx    | hex  | 2        | Register identifier (see Chapter 6, Register details)                        |
| уу…уу | hex  | variable | Value to write to the register, the number of digits depend on the register. |

### Response format

S

### Example

The following example demonstrates writing the value 0xABCDEF12 to register 0x99 (= 153 decimal).

Example set register command

S99ABCDEF12

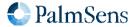

Last document update: 2023-01-24

| Example output | Exam | ple | out | put |
|----------------|------|-----|-----|-----|
|----------------|------|-----|-----|-----|

S

### 4.3. Get register (G)

Gets the value of a register. Registers contain instrument specific configuration, settings and information that are accessible to the user. See Chapter 6, Register details for more information.

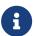

Some registers require a specific permission level to be accessed. See Section 6.2, "Permission level (0x02)" for more details.

#### Command format

Gxx

| Key | Туре | Size | Description                                           |
|-----|------|------|-------------------------------------------------------|
| xx  | hex  | 2    | Register identifier (see Chapter 6, Register details) |

#### Response format

Gyy...yy

| Key  | Туре | Size     | Description                                                                                                    |
|------|------|----------|----------------------------------------------------------------------------------------------------|
| уууу | hex  | variable | The value of the register when queried, the number of bytes depends on the register (see Chapter 6, <i>Register details</i> ). |

### Example

The following example demonstrates how to get the device serial (register 0x06) from the instrument.

Example get register command

G06

Example output

G001200000000899B

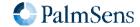

Last document update: 2023-01-24

### 4.4. Load MethodSCRIPT (1)

Load a MethodSCRIPT into RAM. The end of the script is indicated by an empty line (i.e., a line containing only the newline character  $\n$ ). The MethodSCRIPT is parsed during reception. Some script errors that can be detected during parsing, such as syntax errors, are reported directly. If an error is encountered during parsing, the script memory is cleared, so a new script must be loaded. If the script was loaded successfully (no error was returned during loading), then the script can be executed by the r command (see Section 4.5, "Run loaded MethodSCRIPT (r)").

#### Command format

This command consists of multiple lines. The first line contains only the 1 command. Then, the MethodSCRIPT is transmitted, line by line. After the last MethodSCRIPT line, an empty line must be transmitted to end the command.

```
1 l
2 mm
3 ...
4 mm
```

| Key  | Туре | Size     | Description                                                                                                    |
|------|------|----------|----------------------------------------------------------------------------------------------------|
| mmmm | text | variable | The MethodSCRIPT to load, terminated with an empty line. See the MethodSCRIPT documentation for more information. |

#### Response format

```
1
```

#### Example

The following example loads a MethodSCRIPT that prints "Hello World" 5 times when executed. It can then be executed with the run command, see Section 4.5, "Run loaded MethodSCRIPT (r)",

Example command (the newline characters are included here for clarity)

```
l\n
var i\n
store_var i 0i ja\n
loop i < 3i\n
    send_string "Hello World"\n
    add_var i 1i\n
endloop\n
\n</pre>
```

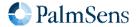

Last document update: 2023-01-24

Example output (the newline characters are included here for clarity)

l\n

## 4.5. Run loaded MethodSCRIPT (r)

Run (execute) loaded MethodSCRIPT from RAM.

#### Command format

Γ

### Response format

The output of this command starts with r\n to denote the successful start of the script. This response is then followed by the output of the MethodSCRIPT, which depends on the actual script that is running. See the MethodSCRIPT documentation to see what type of responses can be expected. Note that a MethodSCRIPT does not have to transmit data, but most scripts do. When the MethodSCRIPT is finished (either successfully or with an error), an empty line is transmitted.

Summarized, the output format is:

```
r
pp..pp
...
pp..pp
```

| Key  | Туре | Size     | Description                                                                       |
|------|------|----------|-----------------------------------------------------------------------------------|
| pppp | text | variable | The MethodSCRIPT output. See the MethodSCRIPT documentation for more information. |

#### Example

The following demonstrates running the MethodSCRIPT loaded in the example from Section 4.5, "Run loaded MethodSCRIPT ( $\Gamma$ )".

Example command (the newline characters are included here for clarity)

Γ

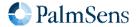

Last document update: 2023-01-24

Example output (the newline characters are included here for clarity)

```
r
L
THello World
THello World
+
```

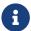

L and + are MethodSCRIPT hints about entering and leaving a loop.

## 4.6. Execute (= load and run) MethodSCRIPT (e)

Load and run a MethodSCRIPT (same as 1 followed by r ).

#### Command format

```
e
mm
...
mm
```

| Key  | Туре | Size     | Description                                                                                                    |  |
|------|------|----------|----------------------------------------------------------------------------------------------------|--|
| mmmm | text | variable | The MethodSCRIPT to load, terminated with an empty line. See the MethodSCRIPT documentation for more information. |  |

### Response format

```
e
pp..pp
...
pp..pp
```

### Example

The following demonstrates loading and running the same MethodSCRIPT as used in the example from Section 4.5, "Run loaded MethodSCRIPT ( $\Gamma$ )".

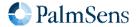

Last document update: 2023-01-24

### Example command

```
e
var i
store_var i 0i ja
loop i < 3i
send_string "Hello World"
add_var i 1i
endloop
```

### Example output

```
e
L
THello World
THello World
+
```

### 4.7. Store loaded MethodSCRIPT to NVM (Fmscr)

Store a loaded MethodSCRIPT to non-volatile memory (NVM).

### Command format

```
Fmscr
```

### Response format

F

### Example

The following example demonstrates loading a script with 1 and storing it into the instrument's non-volatile memory.

### Example command

```
l
send_string "Hello World!"
Fmscr
```

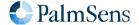

Last document update: 2023-01-24

| Exam | ple        | out | put |
|------|------------|-----|-----|
|      | $\rho_{i}$ | Out | pul |

l F

### 4.8. Load MethodSCRIPT from NVM (Lmscr)

Load a MethodSCRIPT from non-volatile memory (NVM). After the script has been loaded successfully, it can be executed by the r command (see Section 4.5, "Run loaded MethodSCRIPT (r)").

A MethodSCRIPT can only be loaded from NVM if it was written using the same MethodSCRIPT version as the current firmware supports.

#### Command format

Lmscr

#### Response format

L

#### Example

This example shows how to load a script from non-volatile memory (NVM) and execute it with an r command. The loaded script here was loaded in the example from Section 4.8, "Load MethodSCRIPT from NVM (Lmscr)"

#### Example command

Lmscr

### Example output

L

THello World!

### 4.9. Hibernate (deprecated) (s)

Set the device into hibernate mode. This command has the same effect as the MethodSCRIPT command hibernate 3i 0.

On the EmStat Pico, the hibernate mode is a very low power mode. On the EmStat4, this command is only provided for compatibility reasons but has no special purpose.

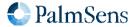

Last document update: 2023-01-24

The instrument can be woken up from hibernate mode either by sending any data or by setting the WAKE pin. Note that in hibernate mode, and shortly before and after it, no communication is possible with the device. Any data transmitted directly following a hibernate command, as well as any characters transmitted to wake up the device, or directly after the device is woken, will be lost.

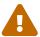

This command is deprecated. The instrument can also be put into hibernate mode using MethodSCRIPT.

### Command format

S

### Response format

S

## 4.10. Get serial number (i)

Get the serial number of the instrument as printed on the serial sticker.

#### Command format

i

### Response format

ixx..xx

| Key  | Туре | Size     | Description                                  |
|------|------|----------|----------------------------------------------|
| XXXX | text | variable | The serial number as printed on its sticker. |

### Example

The following example queries the device serial.

### Example command

i

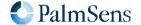

Last document update: 2023-01-24

Example output

iES4LR21E0399

### 4.11. Get multi-channel serial number (m)

Get the device serial number from a multi-channel instrument.

Some instruments, such as the MultiEmStat4, consist of multiple devices internally, each with their own communication interface. In this case, each device will return a different serial number using the i command. However, the m command will return the same serial number on each connection, which is the serial number of the combined (multi-channel) instrument. The multi-channel serial number also contains the channel number (which is different for each instrument inside the multi-instrument) and the total number of channels. This allows the host software to determine if all channels are connected.

If the instrument is not in a multi-channel configuration, this will throw an error instead.

#### Command format

m

### Response format

mss..ssCHiii-nnn

| Key  | Туре | Size     | Description                      |
|------|------|----------|----------------------------------|
| SSSS | text | variable | The multi-channel serial number. |
| СН   | text | 2        | A fixed delimiter.               |
| iii  | dec  | 3        | Channel number (1N).             |
| nnn  | dec  | 3        | Total number of channels (N).    |

### Example

The following example queries the multi-channel serial.

Example command

m

Example output for a 12-channel MultiEmStat4 HR

mMES4HR2106000310CH010-012

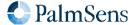

Last document update: 2023-01-24

Example output for an EmStat Pico or a (stand-alone) EmStat4

m!0048

### 4.12. Get MethodSCRIPT version (v)

Get the MethodSCRIPT version. This number indicates the internal storage representation of a MethodSCRIPT rather than the version of MethodSCRIPT specification. The MethodSCRIPT version number is used to determine if the MethodSCRIPT stored in NVM (using the Fmscr command) can be loaded or not. A list of EmStat4 firmware versions and the associated MethodSCRIPT versions is given below.

| EmStat4 firmware version | MethodSCRIPT version |
|--------------------------|----------------------|
| 1.0.0                    | 0003                 |
| 1.1.0                    | 0006                 |
| 1.2.0                    | 01.04.00             |

### Command format

٧

### Response format

VXX..XX

| Key  | Туре | Size     | Description                                         |
|------|------|----------|-----------------------------------------------------|
| XXXX | text | variable | The MethodSCRIPT version supported by the firmware. |

#### Example

This example demonstrates reading the MethodSCRIPT version.

Example command

V

Example output (MethodSCRIPT version = 1.4.0)

v01.04.00

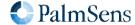

Last document update: 2023-01-24

## 4.13. Enter bootloader (dlfw)

Resets the instrument into bootloader mode. The bootloader is mainly intended to perform firmware updates.

#### Command format

dlfw

### Response format

d

## 4.14. Get directory listing (fs\_dir)

Get a list of all files in the specified directory including sub directories.

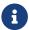

It might take some time to find all files on the file system.

#### Command format

fs\_dir [path]

| Key    | Туре | Size     | Description                                                                                                    |
|--------|------|----------|----------------------------------------------------------------------------------------------------|
| [path] | text | variable | (Optional) Path of the directory to search. If no path is provided, all files on the file system are included. |

### Response format

The response will consist of one line of information for each file found. The information includes the file creation date and time, type (directory or normal file), size, and path. The response ends with an empty line.

```
f
YYYY-MM-DD hh-mm-ss;TTT;SS..SS;pp..pp
...
YYYY-MM-DD hh-mm-ss;TTT;SS..SS;pp..pp
```

| Key  | Туре | Size | Description                                     |
|------|------|------|-------------------------------------------------|
| YYYY | dec  | 4*   | File creation date <sup>†</sup> , year          |
| MM   | dec  | 2*   | File creation date <sup>†</sup> , month (01-12) |
| DD   | dec  | 2*   | File creation date <sup>†</sup> , day (01-31)   |

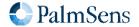

Last document update: 2023-01-24

| Key  | Туре | Size               | Description                                       |
|------|------|--------------------|---------------------------------------------------|
| hh   | dec  | 2*                 | File creation time <sup>†</sup> , hours (00-23)   |
| mm   | dec  | 2*                 | File creation time <sup>†</sup> , minutes (00-59) |
| SS   | dec  | 2*                 | File creation time <sup>†</sup> , seconds (00-59) |
| TTT  | text | 3                  | File type (FIL for file, DIR for directory)       |
| SSSS | dec  | variable<br>(1-10) | File size in bytes                                |
| рррр | text | variable           | Path to the file/directory                        |

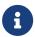

\*Older firmware versions may print the decimal fields without padding, e.g: 0-0-0 0-0-0; FIL; 0; empty.txt

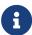

<sup>†</sup> The file creation date and time are based on the system date and time. In order to have a meaningful file date/time, make sure to set the system date and time before creating a file.

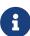

In case a file is not closed correctly, the file size will be reported as 4294967295 bytes. This can happen if an instrument is powered down while a file was still open. In this case, a small amount of data that was not flushed to the file storage yet might be lost. However, the file should still be readable, and the correct amount of data (that has been successfully written) will be returned.

### Example

The following example lists the content of the example/doc directory.

Example command

fs\_dir example/doc/

Example output

f 2022-02-22 20:22:02;FIL;4;example/doc/test.txt 2022-02-22 22:22:FIL;14;example/doc/measurement.txt

Example output in case no files are found

f

### 4.15. Read file (fs\_get)

Read a file from the file system on the instrument.

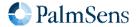

Last document update: 2023-01-24

#### Command format

fs\_get <path>

| Key           | Туре | Size     | Description                   |
|---------------|------|----------|-------------------------------|
| <path></path> | text | variable | Path of the file to retrieve. |

#### Response format

The command  $fs_get < path>\n$  prints  $f\n$ , followed by the contents of the requested file. The end of the file is indicated by an ASCII file separator character (0x1C). The output ends with an empty line (i.e., a newline character) if the file was read and transmitted successfully, otherwise it ends with an error code. The file separator character is always transmitted, even in case of a file error.

```
f
cc..cc
cc..cc
cc..cc
```

| Key  | Туре | Size     | Description                          |
|------|------|----------|--------------------------------------|
| cccc | text | variable | The file content in ASCII format.    |
| \x1C | -    | 1        | The file separator character (0x10). |

#### Example

This example requests the contents of the file example/hello\_world.txt.

### Example command

```
fs_get example/hello_world.txt
```

### Example output

```
f
This is an example. Hello World!
The next line contains an file separator indicating end of transfer.
\x1C
```

### 4.16. Write file (fs\_put)

Write a file to the file system of the instrument.

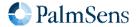

Last document update: 2023-01-24

The file path must be unique. If a file with the same path already exists, an error is returned.

#### Command format

The command starts with  $fs_put < path > \ n$ , where path is the path of the file to write. The following lines are the file contents, that are written to the file. The end of the file is indicated by an ASCII file separator character (0x1C).

```
fs_put <path>
xx..xx
\x1C
```

| Key           | Туре | Size     | Description                          |
|---------------|------|----------|--------------------------------------|
| <path></path> | text | variable | The file path.                       |
| XXXX          | text | variable | The file content in ASCII format.    |
| \x1C          | -    | 1        | The file separator character (0x1C). |

#### Response format

The command returns a \n when it is accepted, as all commands do. It also returns an additional empty line (\n) when the command is finished.

f

### Example

Example command

```
fs_put example/hello_world.txt
This is an example. Hello World!
The next line contains a file separator indicating end of transfer.
\x1C
```

#### Example output

f

### 4.17. Delete file or directory (fs\_del)

Remove a file or directory (recursively) from the file system.

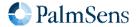

Last document update: 2023-01-24

#### Command format

fs\_del <path>

| Key           | Туре | Size     | Description                              |
|---------------|------|----------|------------------------------------------|
| <path></path> | text | variable | Path of the file or directory to remove. |

#### Response format

f

#### Example

The following example removes the file /log.txt.

Example command

fs\_del /log.txt

Example output

f

## 4.18. Get file system information (fs\_info)

Get information about the file system (free/used/total space).

The file system information consists of free space, used space and total space.

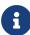

Due to file system overhead, the total space will be less than the nominal capacity of the storage medium. The exact amount of overhead depends of the type and size of storage medium.

### Command format

Example command

fs\_info

### Response format

f

Last document update: 2023-01-24

used:UU..UUkB free:FF..FFkB total:TT..TTkB

| Key  | Туре | Size     | Description       |
|------|------|----------|-------------------|
| UUUU | dec  | variable | Used size in kB'  |
| FFFF | dec  | variable | Free size in kB*  |
| TTTT | dec  | variable | Total size in kB* |

<sup>\* 1</sup> kB = 1024 bytes

### Example

Example command

fs\_info

### Example response

used:192kB free:7878464kB total:7878656kB

### 4.19. Format storage device (fs\_format)

Format the file storage medium. This prepares the storage medium to be used as file system. It also removes all existing data.

Formatting a (large) storage device can take some time.

Once the storage device is formatted, it is generally not necessary to use this command again. To only remove all files, it is recommended to use the  $fs_clear$  command instead.

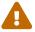

Formatting the file storage erases all files. This operation cannot be undone.

### Command format

fs\_format

### Response format

f

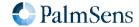

Last document update: 2023-01-24

| 4.20. Mount file system (fs_mount)                                                                  |
|----------------------------------------------------------------------------------------------------|
| Mount the file system.                                                                              |
| Command format                                                                                      |
| fs_mount                                                                                            |
| Response format                                                                                     |
| f                                                                                                   |
| 4.21. Unmount file system (fs_unmount)                                                              |
| Unmount the file system. This can be used to re-mount the filesystem, in combination with fs_mount. |
| Command format                                                                                      |
| fs_unmount                                                                                          |
| Response format                                                                                     |
| f                                                                                                   |
| 4.22. Clear file system (fs_clear)                                                                  |
| Remove all files and folders from the storage medium.                                               |
| This operation cannot be undone.                                                                    |
| Command format                                                                                      |
| fs_clear                                                                                            |
| Response format                                                                                     |
|                                                                                                    |

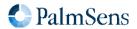

Last document update: 2023-01-24

### 4.23. Get runtime capabilities (CC)

Get the runtime capabilities. Return a list of supported commands for the instrument. Each bit represent one command, the mapping between bits and commands can be found in Appendix C, Communication capabilities bit fields.

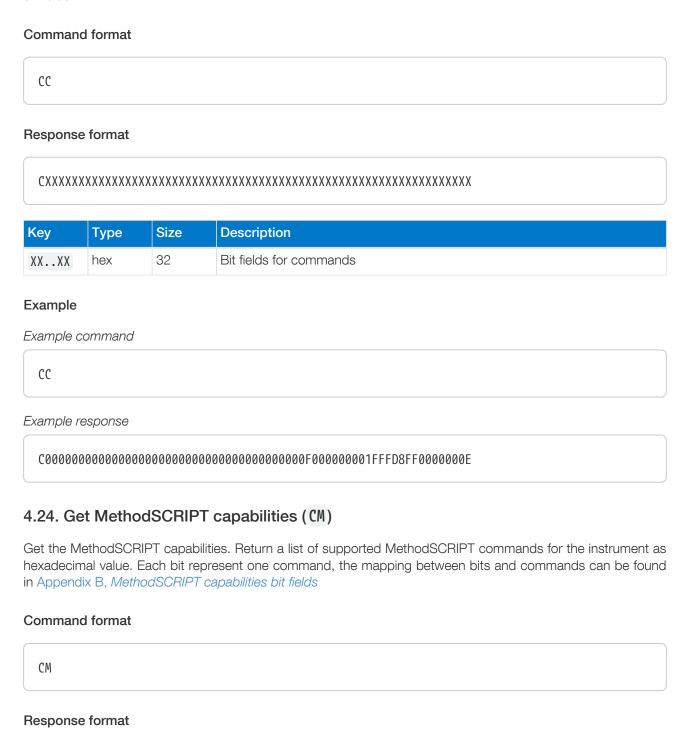

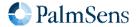

Last document update: 2023-01-24

| Key  | Туре | Size | Description                          |
|------|------|------|--------------------------------------|
| YYYY | hex  | 32   | Bit fields for MethodSCRIPT commands |

### Example

Example command

CM

Example response

### 4.25. Halt script execution (h)

Halt execution of the running MethodSCRIPT.

This "pauses" the script. Execution can be resumed using the H command (see Section 4.26, "Resume script execution (H)").

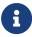

The halt command will normally be handled at the end of every MethodSCRIPT command. However, while inside a loop, it is handled only when the endloop tag is reached.

### Command format

h

### Response format

h

### Example

See the examples in Section 4.28.

### 4.26. Resume script execution (H)

Resume execution of the halted MethodSCRIPT.

#### Command format

Н

Last document update: 2023-01-24

| Response format                                                                                                    |
|----------------------------------------------------------------------------------------------------|
| Н                                                                                                    |
| Example                                                                                                    |
| See the examples in Section 4.28.                                                                                                    |
| 4.27. Abort script execution (Z)                                                                                                    |
| Abort execution of the current MethodSCRIPT. This has the same effect as the MethodSCRIPT command abort. It effectively stops the execution of the script as soon as possible. If an abort occurs during a (measurement) loop, all endloop commands are still executed. Consequently, the * and + characters that denote the end of a loop will still be transmitted. If the MethodSCRIPT contains an on_finished: tag, the commands after it will still be executed. MethodSCRIPT commands after the on_finished: tag cannot be aborted. |
| Unlike the MethodSCRIPT command abort, the command can also abort some long-running MethodSCRIPT commands, such as await_int and certain measurements.                                                                                                    |
| Command format                                                                                                    |
| Z                                                                                                    |
| Response format                                                                                                    |
| Z                                                                                                    |
| Example                                                                                                    |
| See the examples in Section 4.28.                                                                                                    |
| 4.28. Abort measurement loop (Y)                                                                                                    |
| Abort the current measurement loop. This will break the execution of a MethodSCRIPT measurement loop command (i.e., a command starting with <a href="meas_loop">meas_loop</a> ) after the current iteration. The current measurement loop, will be executed, but no new iteration will be started. The script will then continue execution after the <a href="mailto:endloop">endloop</a> command.                                                                                                    |
| Command format                                                                                                    |
| Υ                                                                                                    |

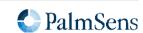

Response format

Last document update: 2023-01-24

```
Y
```

### Example

Below is an example MethodSCRIPT that performs a linear sweep from -1 V to +1 V, with steps of 250 mV and a scan rate of 100 mV/s. This results in 9 measurements, each 2.5 second apart, with a total runtime of approximately 22.5 seconds. In our example setup, a 100 k $\Omega$  resistor was connected to the working electrode, so the measured current is expected to be between -10  $\mu$ A and +10  $\mu$ A, and the current range is set accordingly.

```
var c
var p
var i
var t
store_var i 0i ja
set_pgstat_mode 2
set_range ba 10u
cell on
timer_start
meas_loop_lsv p c -1 1 250m 100m
  add_var i 1i
  pck_start
  pck_add i
  pck_add p
  pck_add c
  pck_end
endloop
timer_get t
meas 100m c ba
pck_start
pck_add t
pck_add c
pck_end
on finished:
cell off
send_string "Finished"
```

When the program is executed completely, the output will be something like this:

```
e
M0000
Pja8000001i;da7F0BDF9u;ba7678CD7p,10,20F,40
Pja8000002i;da7F48ED6u;ba78DBCE5p,10,20F,40
Pja8000003i;da7F85FB4u;ba7B3E948p,10,20F,40
Pja8000004i;da7FC3092u;ba7DA1200p,10,20F,40
Pja8000005i;da8059967n;ba8D7055Ef,14,20F,40
```

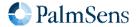

Last document update: 2023-01-24

```
Pja8000006i;da803D24Cu;ba8265C17p,10,20F,40
Pja8000007i;da807A32Au;ba84C8C26p,10,20F,40
Pja8000008i;da80B7408u;ba872B4DDp,10,20F,40
Pja8000009i;da80F44E5u;ba898E141p,10,20F,40
*
Peb9570C36u;ba898E141p,10,20F,40
TFinished
```

The values in the data packages indicate that the measurement loop took approximately 22.5 seconds, and that the measured current after the measurement loop has the same value as during the last iteration of the loop.

However, if a Y command is send after the second iteration, the output will be something like this:

```
e
M0000
Pja8000001i;da7F0BDF9u;ba7679082p,10,20F,40
Pja8000002i;da7F48ED6u;ba78DB93Ap,10,20F,40
Y
Pja8000003i;da7F85FB4u;ba7B3E1F1p,10,20F,40
*
Peb872184Au;ba7D9E9A2p,10,20F,41
TFinished
```

...or, depending on the exact time the Y command is received, like this:

```
e
M0000
Pja8000001i;da7F0BDF9u;ba767942Ep,10,20F,40
Pja8000002i;da7F48ED6u;ba78DC43Cp,10,20F,40
Y
*
Peb84D7686u;ba7B3E948p,10,20F,40
TFinished
```

In this case, the values indicate that the measurement loop only took 5 seconds, and that the WE potential remained at the value it had at the end of the last iteration that was executed.

By halting the program after the second iteration, the output would be:

```
e
M0000
Pja8000001i;da7F0BDF9u;ba767942Ep,10,20F,40
Pja8000002i;da7F48ED6u;ba78DB93Ap,10,20F,40
h
```

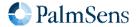

Last document update: 2023-01-24

If the program would now be continued and then aborted after three more iterations, the output would be:

```
H
Pja8000003i;da7F85FB4u;ba7B3E59Dp,11,20F,40
Pja8000004i;da7FC3092u;ba7DA0E54p,10,20F,40
Pja8000005i;da8059967n;ba8C8AFADf,14,20F,40
Z
*
TFinished
```

As can be seen in the above example, the metadata of the 3th iteration (the value 11) indicates that a timing error occurred. It can also be seen that the code directly following the measurement loop is not executed when the script is aborted using the Z command, in contrast to the Y command, which only aborts the measurement loop but continues executing the remainder of the MethodSCRIPT.

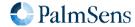

Last document update: 2023-01-24

## Chapter 5. Register summary

## 5.1. Generic registers

The following table defines registers that are the same on all MethodSCRIPT instruments.

| ID   | Description              | Length (bytes) | Basic permission | Advanced permission |
|------|--------------------------|----------------|------------------|---------------------|
| 0x01 | Peripheral configuration | 4              | Read only        | Read / write        |
| 0x02 | Permission level         | 4              | Read / write     | Read / write        |
| 0x04 | License register         | 8              | Read only        | Read only           |
| 0x05 | Unique instrument ID     | 16             | Read only        | Read only           |
| 0x06 | Device serial number     | 8              | Read only        | Read only           |
| 0x08 | MethodSCRIPT autorun     | 1              | Read only        | Read / write        |
| 0x09 | Advanced options         | 4              | Read only        | Read / write        |
| 0x0A | UART data rate limit     | 4              | Read / write     | Read / write        |
| 0x0B | Reset instrument         | 4              | Write only       | Write only          |
| 0x0D | Multi-channel role       | 1              | Read only        | Read only           |
| 0x0E | System date and time     | 7              | Read / write     | Read / write        |
| 0x0F | Default GPIO config      | 8              | Read only        | Read / write        |
| 0x10 | System warning           | 4              | Read only        | Read only           |

### 5.2. EmStat4 specific registers

The table below lists all registers that are specific to the EmStat4.

| ID   | Description             | Length<br>(bytes) | Basic permission | Advanced permission |
|------|-------------------------|-------------------|------------------|---------------------|
| 0x81 | NVM commit              | 4                 | None             | Write only          |
| 0x87 | Multi-channel serial    | 8                 | Read only        | Read only           |
| 0x88 | AUX DAC gain            | 2                 | Read only        | Read / write        |
| 0x89 | Baud rate configuration | 1                 | Read only        | Read / write        |

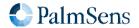

Last document update: 2023-01-24

## Chapter 6. Register details

The internal registers are used to retrieve information, configure the device, or perform rarely used actions.

Some registers are write protected at startup and must be unlocked before use. The table in Section 6.2, "Permission level (0x02)" shows which access rights each register has depending for each permission level.

The data length of each register is given in bytes of represented data. This data is communicated in hexadecimal notation, using 2 characters per byte.

Some registers are stored in the non-volatile memory (NVM) of the instrument, meaning that the setting can be remembered even after a power cycle. On the EmStat4, writing to those register will immediately take effect, but the changes are only updated in volatile memory without actually updating the NVM. The NVM can be updated using the NVM commit register. This will write all changed values to NVM to make them permanent (until they are overwritten again using the same command).

### 6.1. Peripheral configuration (0x01)

Reads / writes the peripheral configuration as a bitmask from / to non-volatile memory. Support for external peripherals can be enabled here. Pins for peripherals that are not enabled can be used as GPIO pins. All peripherals default to GPIO. Multiple peripherals can be enabled at the same time by adding the hexadecimal values. For example: bit 1 is 0x01 and bit 5 is 0x20, combining them gives 0x21.

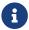

This setting is stored in NVM.

#### Register format

XXXXXXX

| Key     | Size (bytes) | Description                     |
|---------|--------------|---------------------------------|
| XXXXXXX | 4            | Peripheral configuration flags. |

Table 2. EmStat4 peripheral configuration

| Mask   | Name                  | Description                                                                                                    |
|--------|-----------------------|----------------------------------------------------------------------------------------------------|
| 0x0001 | Disable power LED     | Disable the (blue) power LED.                                                                                                    |
| 0x0040 | Use external cell LED | When enabled, output the cell ON/OFF status on GPIO2 instead of the internal cell LED. The signal is active-high: Cell ON outputs a logic 1, cell OFF output a logic 0. GPIO2 can not be used for other purposes if this option is enabled. |
| Other  | Reserved              | Reserved for future use. Do not change!                                                                                                    |

### 6.2. Permission level (0x02)

By default, most registers are write protected to prevent accidental writes. This register can be used to disable the write protection. It is advised to turn the write protection back on when access to write protected registers is

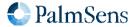

Last document update: 2023-01-24

no longer required.

### Register format

kkkkkkkk

| Key      | Size (bytes) | Description                                                                         |
|----------|--------------|-------------------------------------------------------------------------------------|
| kkkkkkkk | 4            | Key to for switching to a specific permission mode. See Table 3, "Permission keys". |

### Table 3. Permission keys

| Level    | Key        | Description                                                                   |
|----------|------------|-------------------------------------------------------------------------------|
| Basic    | 0x12345678 | Default configuration at startup. Read-only access to non-volatile registers. |
| Advanced | 0x52243DF8 | Full access to all user changeable settings.                                  |

### 6.3. License register (0x04)

Request the licenses programmed into this instrument. For more information contact PalmSens.

### Register format

xxxxxxxxxxxxx

| Key    | Size (bytes) | Description                      |
|--------|--------------|----------------------------------|
| `xxxx` | 8            | Instrument specific license key. |

### Example

Command to read the license register.

G04

### 6.4. Unique instrument ID (0x05)

Reads the unique ID for this instrument.

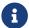

This is different than the device serial number.

### Register format

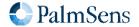

Last document update: 2023-01-24

#### XXXXXXXXXXXXXXXXXXXXXXXXXXXXXXXXXXX

| Key  | Size (bytes) | Description                 |
|------|--------------|-----------------------------|
| XXXX | 16           | Unique hardware identifier. |

### Example

Command to read the instrument ID.

G05

### 6.5. Device serial number (0x06)

Contains the device serial number.

### Register format

ttyybbbbnnnnnnn

| Key     | Size (bytes) | Description                                                            |
|---------|--------------|------------------------------------------------------------------------|
| tt      | 1            | A number specifying the device type.                                   |
| уу      | 1            | Production year.                                                       |
| bbbb    | 2            | Production batch nr.                                                   |
| nnnnnnn | 4            | Device ID, unique within all devices of the same type, year and batch. |

### Example

Command to read the serial number of the device.

G06

Example output

G001200000000899B

### 6.6. MethodSCRIPT autorun (0x08)

If set to 1, the MethodSCRIPT stored in non-volatile memory will be loaded and executed on startup. When the script ends, the EmStat4 returns to its normal behavior.

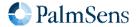

Last document update: 2023-01-24

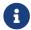

This setting is stored in NVM.

### Register format

аа

| Key | Size (bytes) | Description                               |
|-----|--------------|-------------------------------------------|
| aa  | 1            | Autorun enable (00=disabled, 01=enabled). |

### Example

Command to read the autorun option.

G08

Command to enable the autorun option.

S0801

### 6.7. Advanced options (0x09)

The advanced options register is a bitmask of advanced options that can be enabled by the user.

Each option has a specific bit value (see table below). The value of this register is a *bitwise OR* of all option flags that are enabled. Writing to this register sets or clears all bits to the specified value. When writing to this register, make sure to set all required bits at once.

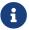

This setting is stored in NVM.

### Table 4. Advanced option bits

| Bit mask   | Description                      |  |
|------------|----------------------------------|--|
| 0x80000000 | Enable CRC16 protocol extension. |  |

### Register format

aaaaaaaa

| Key  | Size (bytes) | Description      |
|------|--------------|------------------|
| aaaa | 4            | Advanced options |

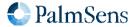

Last document update: 2023-01-24

#### Example

Command to read the advanced options register.

G09

Command to clear the advanced options register.

50900000000

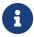

### 6.8. UART data rate limit (0x0A)

This register allows limiting the number of bytes per second that are sent by the device using UART. This is independent of the UART baud rate. This can be useful when no flow control mechanism is used with UART and the host cannot keep up with the data rate defined by the baud rate. A value of 0 disables data rate limiting, so the instrument will transmit at the maximum achievable speed.

### Register format

bbbbbbb

| Key  | Size (bytes) | Description                         |
|------|--------------|-------------------------------------|
| dddd | 4            | Data rate limit in bytes per second |

### Example

Command to read the UART data rate limit.

G0A

Command to set the UART data rate limit to 5000 (=0x1388) bytes/sec.

S0A00001388

### 6.9. Reset instrument (0x0B)

Writing 0x93628ADE to this register will initiate a software reset of the device.

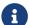

This command will not return a newline if the reset is successful.

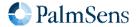

Last document update: 2023-01-24

### Register format

93628ADE

| Key      | Size (bytes) | Description                        |
|----------|--------------|------------------------------------|
| 93628ADE | 4            | Magic key to reset the instrument. |

### Example

Command to reset the instrument.

S0B93628ADE

### 6.10. Multi-channel role (0x0D)

Instrument role in a multi-channel setup.

When combining multiple instruments to create a multi-channel setup (as in, for example, the MultiEmStat4), it is sometimes necessary to synchronize all channels, so all measurements are performed at the same time. This can be achieved using the MethodSCRIPT command set\_channel\_sync. When using this feature, one instrument must be configured as master, and all others as slave. The multi-channel role determines how the instrument behaves when synchronization commands are used.

This role is assigned from the factory and depends on the physical layout.

#### Options are:

| Value | Description                      |
|-------|----------------------------------|
| 0x00  | Stand-alone, no multi-instrument |
| 0x4D  | Master                           |
| 0x53  | Slave                            |
| 0xFF  | Standalone, no multi-instrument  |

### Register format

mm

| Key | Size (bytes) | Description           |
|-----|--------------|-----------------------|
| mm  | 1            | Multi-instrument role |

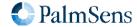

Last document update: 2023-01-24

### 6.11. System date and time (0x0E)

The system date and time in hex format. This is used for the time/date shown on files in the filesystem. Depending in the instrument, the time may or may not be kept on a restart.

### Register format

yyyymmddhhaass

| Key  | Size (bytes) | Description                  |
|------|--------------|------------------------------|
| уууу | 2            | Year, in HEX format          |
| mm   | 1            | Month (1-12), in HEX format  |
| dd   | 1            | Day (1-31), in HEX format    |
| hh   | 1            | Hour (0-23), in HEX format   |
| aa   | 1            | Minute (0-59), in HEX format |
| SS   | 1            | Second (0-59), in HEX format |

### 6.12. Default GPIO config (0x0F)

Default GPIO settings at startup. Once set (and committed to NVM) the instrument will initialize it's GPIO to this state on startup.

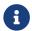

This setting is stored in NVM.

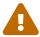

The GPIO config is not checked when this register is updated. An incorrect configuration can cause a system warning during startup.

#### Register format

cccccccooopppp

| Key  | Size (bytes) | Description                                                                                                    |
|------|--------------|----------------------------------------------------------------------------------------------------|
| cccc | 4            | GPIO configuration mode with 2 bits per pin. The values are: 0 = Mode 0 (Input) 1 = Mode 1 (Output) 2 = Mode 2 (alternate function 1) 3 = Mode 3 (alternate function 2) |
| 0000 | 2            | Output level with 1 bit per pin (only applicable for output pins)                                                                                                    |
| рррр | 2            | Pull-up enabled with 1 bit per pin (only applicable for input pins)                                                                                                    |

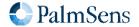

Last document update: 2023-01-24

#### Example

Command to configure pin 0 as input pin with pull-up and pin 1 as output pin with output value 1.

S0F0000000400020001

### 6.13. System warning (0x10)

Read and clear the system warning.

If a problem occurred that can not be displayed or handled at that moment, a system warning is set. This is indicated with the blinking LED and available in this register. Reading this register will return the first error code that caused a system warning. This is usually the most meaningful error code, since any subsequent errors might be a consequence of the first error. This register is cleared when read.

### Register format

wwwwwww

| Key  | Size (bytes) | Description                                                                         |
|------|--------------|-------------------------------------------------------------------------------------|
| wwww | 4            | Last encountered error code For a list of error codes, see Appendix A, Error codes. |

#### Example

Command to read and clear the system warning.

G10

### 6.14. NVM commit (0x81)

Commit the current settings to non-volatile-memory to keep the settings across power cycles and resets. This requires a magic key to be provided

### Register format

1234ABCD

| Key      | Size (bytes) | Description          |
|----------|--------------|----------------------|
| 1234ABCD | 4            | Magic key to commit. |

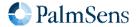

Last document update: 2023-01-24

### Example

Command to commit the NVM settings.

S811234ABCD

### 6.15. Multi-channel serial (0x87)

Reads the multi-channel serial number for MultiEmStat configurations.

#### Register format

RRSSSSSSSSCCNN

| Key  | Size (bytes) | Description              |
|------|--------------|--------------------------|
| RR   | 1            | Reserved (00)            |
| SSSS | 5            | Serial                   |
| СС   | 1            | Channel number           |
| NN   | 1            | Total number of channels |

### 6.16. AUX DAC gain (0x88)

Gain for the auxiliary DAC. This can be useful to compensate for external circuitry. The register value gets divided by 1000 internally to make the actual gain.

#### Register format

9999

| Key  | Size (bytes) | Description |
|------|--------------|-------------|
| 9999 | 2            | Gain * 1000 |

### 6.17. Baud rate configuration (0x89)

Get or set the instrument's UART baud rate. This register expects an index, which is specified for each baud rate in the table below. The default baud rate can be found in the instrument's "description document".

| Index | Baud rate                                        |
|-------|--------------------------------------------------|
| 0     | Default baud rate (see Chapter 2, Communication) |
| 1     | 9600                                             |

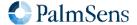

Last document update: 2023-01-24

| Index | Baud rate |
|-------|-----------|
| 2     | 19200     |
| 3     | 38400     |
| 4     | 57600     |
| 5     | 115200    |
| 6     | 230400    |
| 7     | 460800    |
| 8     | 921600    |

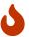

Make sure to note which baud rate is set, because you can only connect to the device using the configured baud rate.

### Register format

BB

| Key | Size (bytes) | Description     |
|-----|--------------|-----------------|
| BB  | 1            | Baud rate index |

### Example

Command to set the baud rate to 230400 bits per second.

S8906

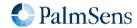

Last document update: 2023-01-24

## Chapter 7. CRC16 protocol extension

#### 7.1. Introduction

For certain applications of the EmStat4, data validity is of critical importance. For such applications, all data communication from and to the instrument has to be verifiable. In order to make the communication verifiable, an extension of the protocol was implemented that adds a sequence number and a 16-bit CRC to each line. The CRC makes it possible to verify if received data is correct, i.e., if no part of the line was corrupted or lost during transmission. The sequence number allows the host to verify that no complete lines were missed.

The CRC16 protocol extension can be enabled in the instruments non-volatile configuration by setting the corresponding option bit (by issuing the command \$0980000000 in normal mode). See the Set register command and the Advanced options register for more details on how to enable this extension.

Enabling the CRC16 protocol has the following effects:

- All lines transmitted by the EmStat4 include a sequence number and CRC.
- All lines transmitted by the host software must include a sequence number and CRC.
- For each line correctly received by the EmStat4, an acknowledge message is transmitted.
- In case the received sequence number is different then expected, an error message (!002C) is transmitted. This can happen if a line is lost, but can also happen at the start of the communication, for example if the host application has been restarted. A sequence number error is treated as a warning and is not considered an error by the EmStat4. The received line will still be acknowledged and processed.
- For each corrupted line received by the EmStat4, an error message (!002B or !002D) is transmitted. In this case, the message is not processed by the firmware.
- Some commands have a slightly different response.

The following section describes the protocol extension details.

### 7.2. Line format

The CRC extension adds an 8-bit sequence number and 16-bit CRC to each line before the newline separator (\n). This applies to all data transmitted to and from the device.

### Line format when CRC16 protocol extension is enabled

nnnnnnnSSCCCC\n

| Key     | Туре | Size     | Description                                                                             |
|---------|------|----------|-----------------------------------------------------------------------------------------|
| nnnnnnn | text | variable | The normal line that would be transmitted if the CRC16 protocol extension was disabled. |
| SS      | hex  | 1 byte   | The sequence number (0-255).                                                            |
| CCCC    | hex  | 2 bytes  | The 16-bit CRC, calculated over nnnnnnnnSS.                                             |

The sequence number allows the receiver to detect if there are missing lines. There are separate, independent, sequence numbers for data in both directions (from and to instrument). At startup, the EmStat4 initializes its

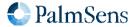

Last document update: 2023-01-24

sequence number to 0 and also expects the host to start with sequence number 0. After every transmitted line, the corresponding sequence number is incremented with one. After sequence number 255, it rolls over to number 0.

The CRC allows the receiver to verify the integrity of the received data. The CRC is calculated over the full line, excluding the newline character, but including the sequence number. The used CRC is the CRC-CCITT polynomial  $x^{16} + x^{12} + x^5 + 1$ , often represented as 0x1021. The initial value is 0xFFFF.

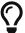

When using Python, the standard libary function binascii.crc\_hqx() can be used to calculate the CRC.

### 7.3. Acknowledge messages

To give the host more certainty that the data is actually received by the EmStat4, the instrument will acknowledge every received line with an acknowledge message. The acknowledge message simply contains the sequence number of the received line, between angle brackets, e.g. <00>. The message itself also contains a sequence number and CRC like any other message transmitted by the instrument. The acknowledge messages are only transmitted by the instrument and should not be transmitted by the host.

### Acknowledge message format

<AA>SSCCCC\n

| Key  | Туре | Size    | Description                                       |
|------|------|---------|---------------------------------------------------|
| AA   | hex  | 1 byte  | The sequence number (0-255) of the received line. |
| SS   | hex  | 1 byte  | The sequence number (0-255) of the instrument.    |
| CCCC | hex  | 2 bytes | The 16-bit CRC, calculated over nnnnnnnSS.        |

### 7.4. Other changes

The EmStat4 will respond mostly in the same way as it does without the CRC16 protocol extension. An exception is with MethodSCRIPT related commands (e and 1). These will normally return with just a letter without newline and a send the newline when the entire script is received. Since this would interfere with the acknowledge messages it was decided that when the CRC16 protocol extension is enabled it will add an additional newline directly after the command response letter.

#### 7.5. Examples

Below are some examples to demonstrate the differences between communication with and without the CRC16 protocol extension.

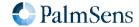

Last document update: 2023-01-24

Example command without CRC16 protocol extension

| Host to instrument | Instrument to host                |
|--------------------|-----------------------------------|
| t\n                |                                   |
|                    | tes4_lr1000#Jun 7 2021 16:51:38\n |
|                    | R*\n                              |

Example command with CRC16 protocol extension enabled

| Host to instrument | Instrument to host                      |
|--------------------|-----------------------------------------|
| t0A9524\n          |                                         |
|                    | <0A>454FBA\n                            |
|                    | tes4_lr1000#Jun 7 2021 16:51:38463321\n |
|                    | R*47D271\n                              |

Note: \n is the newline character, initial sequence IDs are 0x0A for the host and 0x45 for the instrument.

MethodSCRIPT example without CRC16 protocol extension (Note that there's no \n after the e response from the instrument!)

| Host to instrument          | Instrument to host |
|-----------------------------|--------------------|
| e\n                         |                    |
|                             | е                  |
| send_string "Hello World"\n |                    |
| \n                          |                    |
|                             | \n                 |
|                             | THello World\n     |
|                             | \n                 |

MethodSCRIPT example with CRC16 protocol extension enabled

| Host to instrument                | Instrument to host   |
|-----------------------------------|----------------------|
| e03BFA2\n                         |                      |
|                                   | <03>4CFEF6\n         |
|                                   | e4D7D16\n            |
| send_string "Hello World"04A94C\n |                      |
|                                   | <04>4ECF1D\n         |
| 057E6C\n                          |                      |
|                                   | <05>4F89CA\n         |
|                                   | 50D13C\n             |
|                                   | THello World5142CE\n |
|                                   | 52F17E\n             |

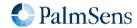

Last document update: 2023-01-24

### Chapter 8. Error handling

After sending a command to the device, the device may respond with an error code. This may occur if a command or parameter is not supported by the connected instrument or otherwise outside of its capabilities.

The general error format is an exclamation mark (!) followed by a 4-digit (hexadecimal) error code. However, when an error is encountered during reception (loading) of a MethodSCRIPT, the error response also contains the line and column number. When an error is encountered during execution of a MethodSCRIPT, the error response only contains the line number. Because a newline character has already been transmitted at the start of the script execution, the exclamation mark will be on the start of the line (not prepended by the e) in this case.

General error format of the device communication protocol

c!XXXX\n

Error format during MethodSCRIPT parsing (loading)

l!XXXX: Line LL, Col CC\n

Error format during MethodSCRIPT execution

!XXXX: Line LL\n

| Key  | Туре | Size     | Description                                                                         |
|------|------|----------|-------------------------------------------------------------------------------------|
| С    | text | 1        | The first letter of the received command.                                           |
| XXXX | hex  | 4        | The error code (see Appendix A, Error codes).                                       |
| LL   | dec  | variable | The line number of the MethodSCRIPT on which the error occurred.                    |
| СС   | dec  | variable | The column number (character position within the line) on which the error occurred. |

For a full list of error codes, see Appendix A, Error codes

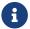

Error codes can be different on different instruments and firmware versions.

After an error occurred, the instrument will ignore further input for a short time (roughly 50-100 ms). It is recommended to wait for more than 100 ms before transmitting the next command, to make sure it will be received and processed normally.

### **Examples**

Example of wrong communication protocol command

| Host to instrument | Instrument to host |
|--------------------|--------------------|
| wrong_command\n    | w                  |
|                    | !0003\n            |

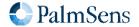

Last document update: 2023-01-24

Example of wrong MethodSCRIPT command (parsing error)

| Host to instrument           | Instrument to host      |
|------------------------------|-------------------------|
| e\n                          | е                       |
| wrong_methodscript_command\n | !4001: Line 1, Col 27\n |
|                              | \n                      |

Example of MethodSCRIPT runtime error (division by zero)

| Host to instrument  | Instrument to host |
|---------------------|--------------------|
| e\n                 | е                  |
| var x\n             |                    |
| store_var x 0i ja\n |                    |
| send_string "1"\n   |                    |
| div_var x 0i\n      |                    |
| send_string "2"\n   |                    |
| \n                  | \n                 |
|                     | T1\n               |
|                     | !0028: Line 4\n    |
|                     | \n                 |

Last document update: 2023-01-24

### Chapter 9. Version changes

### Version 1.0

Initial version.

### Version 1.2

- Updated communication details (UART baudrate and flow control)
- Clarified error handling
- Added CRC16 protocol extension
- Added commands CC, CM, s, and m
- Added file system commands (fs\_\*)
- Added/updated registers
- Added register permissions
- Updated error codess
- Updated document format

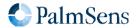

Last document update: 2023-01-24

### Appendix A: Error codes

The following table lists all error codes that can be returned by MethodSCRIPT instruments.

Note that some of these error codes are part of the communication protocol (e.g. 0004–0006, 0008, 0009), while others are only returned during MethodSCRIPT loading (e.g. 0003, 4001) or MethodSCRIPT execution (e.g. 0028, 400F). Some more generic error codes (e.g. 0001) are applicable for both. In this table, no distinguishment is made between the source of the error codes. Instead, all codes are included and sorted by number so they can be quickly referenced when troubleshooting.

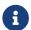

Error codes can be different on different instruments and firmware versions.

Table 5. Error code lookup table

| Error code | Description                                               |
|------------|-----------------------------------------------------------|
| 0x0001     | An unspecified error has occurred                         |
| 0x0002     | An invalid VarType has been used                          |
| 0x0003     | The command was not recognized                            |
| 0x0004     | Unknown register                                          |
| 0x0005     | Register is read-only                                     |
| 0x0006     | Communication mode invalid                                |
| 0x0007     | An argument has an unexpected value                       |
| 0x0008     | Command exceeds maximum length                            |
| 0x0009     | The command has timed out                                 |
| 0x000B     | Cannot reserve the memory needed for this var             |
| 0x000C     | Cannot run a script without loading one first             |
| 0x000E     | An overflow has occurred while averaging a measured value |
| 0x000F     | The given potential is not valid                          |
| 0x0010     | A variable has become either "NaN" or "inf"               |
| 0x0011     | The input frequency is invalid                            |
| 0x0012     | The input amplitude is invalid                            |
| 0x0014     | Cannot perform OCP measurement when cell on               |
| 0x0015     | CRC invalid                                               |
| 0x0016     | An error has occurred while reading / writing flash       |
| 0x0017     | The specified flash address is not valid for this device  |
| 0x0018     | The device settings have been corrupted                   |
| 0x0019     | Authentication error                                      |
| 0x001A     | Calibration invalid                                       |

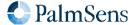

| Error code | Description                                                                      |  |
|------------|----------------------------------------------------------------------------------|--|
| 0x001B     | This command or part of this command is not supported by the current device      |  |
| 0x001C     | Step Potential cannot be negative for this technique                             |  |
| 0x001D     | Pulse Potential cannot be negative for this technique                            |  |
| 0x001E     | Amplitude cannot be negative for this technique                                  |  |
| 0x001F     | Product is not licensed for this technique                                       |  |
| 0x0020     | Cannot have more than one high speed and/or max range mode enabled (EmStat Pico) |  |
| 0x0021     | The specified PGStat mode is not supported                                       |  |
| 0x0022     | Channel set to be used as Poly WE is not configured as Poly WE                   |  |
| 0x0023     | Command is invalid for the selected PGStat mode                                  |  |
| 0x0024     | The maximum number of vars to measure has been exceeded                          |  |
| 0x0025     | The specified PAD mode is unknown                                                |  |
| 0x0026     | An error has occurred during a file operation                                    |  |
| 0x0027     | Cannot open file, a file with this name already exists                           |  |
| 0x0028     | Variable divided by zero                                                         |  |
| 0x0029     | GPIO pin mode is not known by the device                                         |  |
| 0x002A     | GPIO configuration is incompatible with the selected operation                   |  |
| 0x002B     | CRC of received line was incorrect (CRC16-ext)                                   |  |
| 0x002C     | ID of received line was not the expected value (CRC16-ext)                       |  |
| 0x002D     | Received line was too short to extract a header (CRC16-ext)                      |  |
| 0x002E     | Settings are not initialized                                                     |  |
| 0x002F     | Channel is not available for this device                                         |  |
| 0x0030     | Calibration process has failed                                                   |  |
| 0x0032     | Critical cell overload, aborting measurement to prevent damage.                  |  |
| 0x0033     | FLASH ECC error has occurred                                                     |  |
| 0x0034     | Flash program operation failed                                                   |  |
| 0x0035     | Flash Erase operation failed                                                     |  |
| 0x0036     | Flash page/block is locked                                                       |  |
| 0x0037     | Flash write operation on protected memory                                        |  |
| 0x0038     | Flash is busy executing last command.                                            |  |
| 0x0039     | Operation failed because block was marked as bad                                 |  |
| 0x003A     | The specified address is not valid                                               |  |

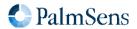

| 0x003B         An error has occurred while attempting to mount the filesystem           0x003C         An error has occurred while attempting to format the filesystem memory           0x003D         A timeout has occurred during SPI communication           0x003E         A timeout has occurred somewhere           0x004D         The calibrations registers are locked, write actions not allowed.           0x0040         Memory module not supported.           0x0041         Flash memory format not recognized or supported.           0x0042         This register is locked for current permission level.           0x0043         Register is write-only           0x0044         Command requires additional initialization           0x0045         Configuration not valid for this command           0x0046         No mux was found during auto-detect.           0x0047         The filesystem has to be mounted to complete this action.           0x0048         This device is not a multi-device, no serial available.           0x0049         GPIO configuration is incompatible with the ESAX IO AUX port           0x0040         MCU register access is not allowed, only RAM and peripherals are accessible.           0x0040         Runtime (comm) command argument to short to be valid.           0x0041         Hibernate wake up source is invalid           0x0042         Hibernate requires a              | Error code | Description                                                                   |  |
|----------------------------------------------------------------------------------------------------|------------|-------------------------------------------------------------------------------|--|
| 0x003D         A timeout has occurred during SPI communication           0x003E         A timeout has occurred somewhere           0x003F         The calibrations registers are locked, write actions not allowed.           0x0040         Memory module not supported.           0x0041         Flash memory format not recognized or supported.           0x0042         This register is locked for current permission level.           0x0043         Register is write-only           0x0044         Command requires additional initialization           0x0045         Configuration not valid for this command           0x0046         No mux was found during auto-detect.           0x0047         The filesystem has to be mounted to complete this action.           0x0048         This device is not a multi-device, no serial available.           0x0049         GPIO configuration is incompatible with the ESAX IO AUX port           0x0040         MCU register access is not allowed, only RAM and peripherals are accessible.           0x0041         Runtime (comm) command argument too short to be valid.           0x0042         Runtime (comm) command argument has an invalid format.           0x0043         Hibernate requires at least one wake up source, none was given.           0x0046         Hibernate requires at least one wake up source, none was given.           0x0050         Wake p              | 0x003B     | An error has occurred while attempting to mount the filesystem                |  |
| 0x003E         A timeout has occurred somewhere           0x003F         The calibrations registers are locked, write actions not allowed.           0x0040         Memory module not supported.           0x0041         Flash memory format not recognized or supported.           0x0042         This register is locked for current permission level.           0x0043         Register is write-only           0x0044         Command requires additional initialization           0x0045         Configuration not valid for this command           0x0046         No mux was found during auto-detect.           0x0047         The filesystem has to be mounted to complete this action.           0x0048         This device is not a multi-device, no serial available.           0x0049         GPIO configuration is incompatible with the ES4X IO AUX port           0x0040         MCU register access is not allowed, only RAM and peripherals are accessible.           0x0041         Runtime (comm) command argument has an invalid format.           0x0042         Runtime (comm) command argument has an invalid format.           0x0043         Hibernate wake up source is invalid           0x0044         Hibernate requires at least one wake up source, none was given.           0x0045         Hibernate requires at least one wake up source, none was given.           0x0046         Hibernate requires              | 0x003C     | An error has occurred while attempting to format the filesystem memory        |  |
| 0x003F         The calibrations registers are locked, write actions not allowed.           0x0040         Memory module not supported.           0x0041         Flash memory format not recognized or supported.           0x0042         This register is locked for current permission level.           0x0043         Register is write-only           0x0044         Command requires additional initialization           0x0045         Configuration not valid for this command           0x0046         No mux was found during auto-detect.           0x0047         The filesystem has to be mounted to complete this action.           0x0048         This device is not a multi-device, no serial available.           0x0049         GPIO configuration is incompatible with the ESAX IO AUX port           0x0040         MCU register access is not allowed, only RAM and peripherals are accessible.           0x004B         Runtime (comm) command argument too short to be valid.           0x004C         Runtime (comm) command argument has an invalid format.           0x004E         Hibernate wake up source is invalid           0x004F         Hibernate requires at least one wake up source, none was given.           0x0050         Wake pin for hibernate not configured as 'input           0x0051         The code provided to the permission register was not valid.           0x0052         An over              | 0x003D     | A timeout has occurred during SPI communication                               |  |
| 0x0040         Memory module not supported.           0x0041         Flash memory format not recognized or supported.           0x0042         This register is locked for current permission level.           0x0043         Register is write-only           0x0044         Command requires additional initialization           0x0045         Configuration not valid for this command           0x0046         No mux was found during auto-detect.           0x0047         The filesystem has to be mounted to complete this action.           0x0048         This device is not a multi-device, no serial available.           0x0049         GPIO configuration is incompatible with the ES4X IO AUX port           0x0040         MCU register access is not allowed, only RAM and peripherals are accessible.           0x004B         Runtime (comm) command argument too short to be valid.           0x004C         Runtime (comm) command argument has an invalid format.           0x004E         Hibernate wake up source is invalid           0x004F         Hibernate requires at least one wake up source, none was given.           0x0050         Wake pin for hibernate not configured as input           0x0051         The code provided to the permission register was not valid.           0x0052         An overrun error occurred on a communication interface (e.g. UART).           0x0053         Argume              | 0x003E     | A timeout has occurred somewhere                                              |  |
| Dx0041 Flash memory format not recognized or supported.  Dx0042 This register is locked for current permission level.  Dx0043 Register is write-only  Dx0044 Command requires additional initialization  Dx0045 Configuration not valid for this command  Dx0046 No mux was found during auto-detect.  Dx0047 The filesystem has to be mounted to complete this action.  Dx0048 This device is not a multi-device, no serial available.  Dx0049 GPIO configuration is incompatible with the ESAX IO AUX port  Dx004A MCU register access is not allowed, only RAM and peripherals are accessible.  Dx004B Runtime (comm) command argument too short to be valid.  Dx004C Runtime (comm) command argument has an invalid format.  Dx004E Hilbernate wake up source is invalid  Dx004F Hilbernate requires at least one wake up source, none was given.  Dx0050 Wake pin for hibernate not configured as 'input'  Dx0051 The code provided to the permission register was not valid.  Dx0052 An overrun error occurred on a communication interface (e.g. UART).  Dx0053 Argument length incorrect for this register.  Dx0056 The GPIO pins requested to change do not exist on this instrument  Dx0057 The on-board flash module has timed out.  Dx00000 COMM argument value cannot be negative for this command  Dx0001 COMM argument value cannot be positive for this command                                                                       | 0x003F     | The calibrations registers are locked, write actions not allowed.             |  |
| 0x0042         This register is locked for current permission level.           0x0043         Register is write-only           0x0044         Command requires additional initialization           0x0045         Configuration not valid for this command           0x0046         No mux was found during auto-detect.           0x0047         The filesystem has to be mounted to complete this action.           0x0048         This device is not a multi-device, no serial available.           0x0049         GPIO configuration is incompatible with the ESAX IO AUX port           0x004A         MCU register access is not allowed, only RAM and peripherals are accessible.           0x004B         Runtime (comm) command argument too short to be valid.           0x004C         Runtime (comm) command argument has an invalid format.           0x004E         Hibernate wake up source is invalid           0x004F         Hibernate requires at least one wake up source, none was given.           0x0050         Wake pin for hibernate not configured as input           0x0051         The code provided to the permission register was not valid.           0x0052         An overrun error occurred on a communication interface (e.g. UART).           0x0053         Argument length incorrect for this register.           0x0055         The GPIO pins requested to change do not exist on this instrument           < | 0x0040     | Memory module not supported.                                                  |  |
| 0x0043 Register is write-only 0x0044 Command requires additional initialization 0x0045 Configuration not valid for this command 0x0046 No mux was found during auto-detect. 0x0047 The filesystem has to be mounted to complete this action. 0x0048 This device is not a multi-device, no serial available. 0x0049 GPIO configuration is incompatible with the ES4X IO AUX port 0x0040 MCU register access is not allowed, only RAM and peripherals are accessible. 0x004B Runtime (comm) command argument too short to be valid. 0x004C Runtime (comm) command argument has an invalid format. 0x004E Hibernate wake up source is invalid 0x004F Hibernate requires at least one wake up source, none was given. 0x0050 Wake pin for hibernate not configured as input 0x0051 The code provided to the permission register was not valid. 0x0052 An overrun error occurred on a communication interface (e.g. UART). 0x0053 Argument length incorrect for this register. 0x0056 The GPIO pins requested to change do not exist on this instrument 0x0057 The on-board flash module has timed out. 0x0200 COMM argument value cannot be negative for this command 0x0201 COMM argument value cannot be positive for this command                                                                                                    | 0x0041     | Flash memory format not recognized or supported.                              |  |
| Ox0044 Command requires additional initialization  Ox0045 Configuration not valid for this command  Ox0046 No mux was found during auto-detect.  Ox0047 The filesystem has to be mounted to complete this action.  Ox0048 This device is not a multi-device, no serial available.  Ox0049 GPIO configuration is incompatible with the ES4X IO AUX port  Ox004A MCU register access is not allowed, only RAM and peripherals are accessible.  Ox004B Runtime (comm) command argument too short to be valid.  Ox004C Runtime (comm) command argument has an invalid format.  Ox004E Hilbernate wake up source is invalid  Ox004F Hilbernate requires at least one wake up source, none was given.  Ox0050 Wake pin for hibernate not configured as input  Ox0051 The code provided to the permission register was not valid.  Ox0052 An overrun error occurred on a communication interface (e.g. UART).  Ox0053 Argument length incorrect for this register.  Ox0056 The GPIO pins requested to change do not exist on this instrument  Ox0057 The on-board flash module has timed out.  Ox0200 COMM argument value cannot be positive for this command  Ox0201 COMM argument value cannot be positive for this command                                                                                                    | 0x0042     | This register is locked for current permission level.                         |  |
| Ox0045 Configuration not valid for this command Ox0046 No mux was found during auto-detect. Ox0047 The filesystem has to be mounted to complete this action. Ox0048 This device is not a multi-device, no serial available. Ox0049 GPIO configuration is incompatible with the ES4X IO AUX port Ox004A MCU register access is not allowed, only RAM and peripherals are accessible. Ox004B Runtime (comm) command argument too short to be valid. Ox004C Runtime (comm) command argument has an invalid format. Ox004E Hibernate wake up source is invalid Ox004F Hibernate requires at least one wake up source, none was given. Ox0050 Wake pin for hibernate not configured as input Ox0051 The code provided to the permission register was not valid. Ox0052 An overrun error occurred on a communication interface (e.g. UART). Ox0053 Argument length incorrect for this register. Ox0055 The GPIO pins requested to change do not exist on this instrument Ox0056 The GPIO pin is reserved for a special purpose (by NVM config or device type) Ox0057 The on-board flash module has timed out. Ox0200 COMM argument value cannot be negative for this command Ox0201 COMM argument value cannot be zero for this command                                                                                                    | 0x0043     | Register is write-only                                                        |  |
| 0x0046 No mux was found during auto-detect.  0x0047 The filesystem has to be mounted to complete this action.  0x0048 This device is not a multi-device, no serial available.  0x0049 GPIO configuration is incompatible with the ES4X IO AUX port  0x004A MCU register access is not allowed, only RAM and peripherals are accessible.  0x004B Runtime (comm) command argument too short to be valid.  0x004C Runtime (comm) command argument has an invalid format.  0x004E Hibernate wake up source is invalid  0x004F Hibernate requires at least one wake up source, none was given.  0x0050 Wake pin for hibernate not configured as input  0x0051 The code provided to the permission register was not valid.  0x0052 An overrun error occurred on a communication interface (e.g. UART).  0x0053 Argument length incorrect for this register.  0x0056 The GPIO pins requested to change do not exist on this instrument  0x0057 The on-board flash module has timed out.  0x0200 COMM argument value cannot be negative for this command  0x0201 COMM argument value cannot be positive for this command                                                                                                    | 0x0044     | Command requires additional initialization                                    |  |
| 0x0047 The filesystem has to be mounted to complete this action.  0x0048 This device is not a multi-device, no serial available.  0x0049 GPIO configuration is incompatible with the ES4X IO AUX port  0x004A MCU register access is not allowed, only RAM and peripherals are accessible.  0x004B Runtime (comm) command argument too short to be valid.  0x004C Runtime (comm) command argument has an invalid format.  0x004E Hibernate wake up source is invalid  0x004F Hibernate requires at least one wake up source, none was given.  0x0050 Wake pin for hibernate not configured as input  0x0051 The code provided to the permission register was not valid.  0x0052 An overrun error occurred on a communication interface (e.g. UART).  0x0053 Argument length incorrect for this register.  0x0055 The GPIO pins requested to change do not exist on this instrument  0x0056 The GPIO pin is reserved for a special purpose (by NVM config or device type)  0x0057 The on-board flash module has timed out.  0x0200 COMM argument value cannot be negative for this command  0x0201 COMM argument value cannot be positive for this command  0x0202 COMM argument value cannot be zero for this command                                                                                                    | 0x0045     | Configuration not valid for this command                                      |  |
| Ox0048 This device is not a multi-device, no serial available.  Ox0049 GPIO configuration is incompatible with the ES4X IO AUX port  Ox004A MCU register access is not allowed, only RAM and peripherals are accessible.  Ox004B Runtime (comm) command argument too short to be valid.  Ox004C Runtime (comm) command argument has an invalid format.  Ox004E Hibernate wake up source is invalid  Ox004F Hibernate requires at least one wake up source, none was given.  Ox0050 Wake pin for hibernate not configured as input  Ox0051 The code provided to the permission register was not valid.  Ox0052 An overrun error occurred on a communication interface (e.g. UART).  Ox0053 Argument length incorrect for this register.  Ox0055 The GPIO pins requested to change do not exist on this instrument  Ox0056 The GPIO pin is reserved for a special purpose (by NVM config or device type)  Ox0057 The on-board flash module has timed out.  Ox0200 COMM argument value cannot be negative for this command  Ox0201 COMM argument value cannot be positive for this command  Ox0202 COMM argument value cannot be zero for this command                                                                                                    | 0x0046     | No mux was found during auto-detect.                                          |  |
| Ox0049 GPIO configuration is incompatible with the ES4X IO AUX port  Ox004A MCU register access is not allowed, only RAM and peripherals are accessible.  Ox004B Runtime (comm) command argument too short to be valid.  Ox004C Runtime (comm) command argument has an invalid format.  Ox004E Hibernate wake up source is invalid  Ox004F Hibernate requires at least one wake up source, none was given.  Ox0050 Wake pin for hibernate not configured as input  Ox0051 The code provided to the permission register was not valid.  Ox0052 An overrun error occurred on a communication interface (e.g. UART).  Ox0053 Argument length incorrect for this register.  Ox0055 The GPIO pins requested to change do not exist on this instrument  Ox0056 The GPIO pin is reserved for a special purpose (by NVM config or device type)  Ox0057 The on-board flash module has timed out.  Ox0200 COMM argument value cannot be negative for this command  Ox0201 COMM argument value cannot be zero for this command                                                                                                    | 0x0047     | The filesystem has to be mounted to complete this action.                     |  |
| 0x004A MCU register access is not allowed, only RAM and peripherals are accessible.  0x004B Runtime (comm) command argument too short to be valid.  0x004C Runtime (comm) command argument has an invalid format.  0x004E Hibernate wake up source is invalid  0x004F Hibernate requires at least one wake up source, none was given.  0x0050 Wake pin for hibernate not configured as input  0x0051 The code provided to the permission register was not valid.  0x0052 An overrun error occurred on a communication interface (e.g. UART).  0x0053 Argument length incorrect for this register.  0x0055 The GPIO pins requested to change do not exist on this instrument  0x0056 The GPIO pin is reserved for a special purpose (by NVM config or device type)  0x0057 The on-board flash module has timed out.  0x0200 COMM argument value cannot be negative for this command  0x0201 COMM argument value cannot be positive for this command                                                                                                    | 0x0048     | This device is not a multi-device, no serial available.                       |  |
| Ox004B Runtime (comm) command argument too short to be valid.  Ox004C Runtime (comm) command argument has an invalid format.  Ox004E Hibernate wake up source is invalid  Ox004F Hibernate requires at least one wake up source, none was given.  Ox0050 Wake pin for hibernate not configured as input  Ox0051 The code provided to the permission register was not valid.  Ox0052 An overrun error occurred on a communication interface (e.g. UART).  Ox0053 Argument length incorrect for this register.  Ox0055 The GPIO pins requested to change do not exist on this instrument  Ox0056 The GPIO pin is reserved for a special purpose (by NVM config or device type)  Ox0057 The on-board flash module has timed out.  Ox0200 COMM argument value cannot be negative for this command  Ox0201 COMM argument value cannot be zero for this command                                                                                                    | 0x0049     | GPIO configuration is incompatible with the ES4X IO AUX port                  |  |
| Ox004C Runtime (comm) command argument has an invalid format.  Ox004E Hibernate wake up source is invalid  Ox004F Hibernate requires at least one wake up source, none was given.  Ox0050 Wake pin for hibernate not configured as input  Ox0051 The code provided to the permission register was not valid.  Ox0052 An overrun error occurred on a communication interface (e.g. UART).  Ox0053 Argument length incorrect for this register.  Ox0055 The GPIO pins requested to change do not exist on this instrument  Ox0056 The GPIO pin is reserved for a special purpose (by NVM config or device type)  Ox0057 The on-board flash module has timed out.  Ox0200 COMM argument value cannot be negative for this command  Ox0201 COMM argument value cannot be zero for this command                                                                                                    | 0x004A     | MCU register access is not allowed, only RAM and peripherals are accessible.  |  |
| Ox004E Hibernate wake up source is invalid  Ox004F Hibernate requires at least one wake up source, none was given.  Ox0050 Wake pin for hibernate not configured as input  Ox0051 The code provided to the permission register was not valid.  Ox0052 An overrun error occurred on a communication interface (e.g. UART).  Ox0053 Argument length incorrect for this register.  Ox0055 The GPIO pins requested to change do not exist on this instrument  Ox0056 The GPIO pin is reserved for a special purpose (by NVM config or device type)  Ox0057 The on-board flash module has timed out.  Ox0200 COMM argument value cannot be negative for this command  Ox0201 COMM argument value cannot be positive for this command  Ox0202 COMM argument value cannot be zero for this command                                                                                                    | 0x004B     | Runtime (comm) command argument too short to be valid.                        |  |
| Ox004F Hibernate requires at least one wake up source, none was given.  Ox0050 Wake pin for hibernate not configured as input  Ox0051 The code provided to the permission register was not valid.  Ox0052 An overrun error occurred on a communication interface (e.g. UART).  Ox0053 Argument length incorrect for this register.  Ox0055 The GPIO pins requested to change do not exist on this instrument  Ox0056 The GPIO pin is reserved for a special purpose (by NVM config or device type)  Ox0057 The on-board flash module has timed out.  Ox0200 COMM argument value cannot be negative for this command  Ox0201 COMM argument value cannot be zero for this command                                                                                                    | 0x004C     | Runtime (comm) command argument has an invalid format.                        |  |
| 0x0050 Wake pin for hibernate not configured as input  0x0051 The code provided to the permission register was not valid.  0x0052 An overrun error occurred on a communication interface (e.g. UART).  0x0053 Argument length incorrect for this register.  0x0055 The GPIO pins requested to change do not exist on this instrument  0x0056 The GPIO pin is reserved for a special purpose (by NVM config or device type)  0x0057 The on-board flash module has timed out.  0x0200 COMM argument value cannot be negative for this command  0x0201 COMM argument value cannot be positive for this command  0x0202 COMM argument value cannot be zero for this command                                                                                                    | 0x004E     | Hibernate wake up source is invalid                                           |  |
| 0x0051 The code provided to the permission register was not valid.  0x0052 An overrun error occurred on a communication interface (e.g. UART).  0x0053 Argument length incorrect for this register.  0x0055 The GPIO pins requested to change do not exist on this instrument  0x0056 The GPIO pin is reserved for a special purpose (by NVM config or device type)  0x0057 The on-board flash module has timed out.  0x0200 COMM argument value cannot be negative for this command  0x0201 COMM argument value cannot be positive for this command  0x0202 COMM argument value cannot be zero for this command                                                                                                    | 0x004F     | Hibernate requires at least one wake up source, none was given.               |  |
| Ox0052 An overrun error occurred on a communication interface (e.g. UART).  Ox0053 Argument length incorrect for this register.  Ox0055 The GPIO pins requested to change do not exist on this instrument  Ox0056 The GPIO pin is reserved for a special purpose (by NVM config or device type)  Ox0057 The on-board flash module has timed out.  Ox0200 COMM argument value cannot be negative for this command  Ox0201 COMM argument value cannot be positive for this command  Ox0202 COMM argument value cannot be zero for this command                                                                                                    | 0x0050     | Wake pin for hibernate not configured as input                                |  |
| Ox0053 Argument length incorrect for this register.  Ox0055 The GPIO pins requested to change do not exist on this instrument  Ox0056 The GPIO pin is reserved for a special purpose (by NVM config or device type)  Ox0057 The on-board flash module has timed out.  Ox0200 COMM argument value cannot be negative for this command  Ox0201 COMM argument value cannot be positive for this command  Ox0202 COMM argument value cannot be zero for this command                                                                                                    | 0x0051     | The code provided to the permission register was not valid.                   |  |
| The GPIO pins requested to change do not exist on this instrument  The GPIO pin is reserved for a special purpose (by NVM config or device type)  The on-board flash module has timed out.  COMM argument value cannot be negative for this command  COMM argument value cannot be positive for this command  COMM argument value cannot be zero for this command                                                                                                    | 0x0052     | An overrun error occurred on a communication interface (e.g. UART).           |  |
| 0x0056 The GPIO pin is reserved for a special purpose (by NVM config or device type) 0x0057 The on-board flash module has timed out. 0x0200 COMM argument value cannot be negative for this command 0x0201 COMM argument value cannot be positive for this command 0x0202 COMM argument value cannot be zero for this command                                                                                                    | 0x0053     | Argument length incorrect for this register.                                  |  |
| 0x0057 The on-board flash module has timed out.  0x0200 COMM argument value cannot be negative for this command  0x0201 COMM argument value cannot be positive for this command  0x0202 COMM argument value cannot be zero for this command                                                                                                    | 0x0055     | The GPIO pins requested to change do not exist on this instrument             |  |
| 0x0200 COMM argument value cannot be negative for this command 0x0201 COMM argument value cannot be positive for this command 0x0202 COMM argument value cannot be zero for this command                                                                                                    | 0x0056     | The GPIO pin is reserved for a special purpose (by NVM config or device type) |  |
| 0x0201 COMM argument value cannot be positive for this command 0x0202 COMM argument value cannot be zero for this command                                                                                                    | 0x0057     | The on-board flash module has timed out.                                      |  |
| 0x0202 COMM argument value cannot be zero for this command                                                                                                    | 0x0200     | COMM argument value cannot be negative for this command                       |  |
|                                                                                                    | 0x0201     | COMM argument value cannot be positive for this command                       |  |
| 0x0203 COMM argument value must be negative for this command (also not zero)                                                                                                    | 0x0202     | COMM argument value cannot be zero for this command                           |  |
|                                                                                                    | 0x0203     | COMM argument value must be negative for this command (also not zero)         |  |

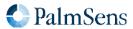

| Error code | Description                                                                    |  |  |
|------------|--------------------------------------------------------------------------------|--|--|
| 0x0204     | COMM argument value must be positive for this command (also not zero)          |  |  |
| 0x0205     | COMM argument value is outside the allowed bounds for this command             |  |  |
| 0x0206     | COMM argument value cannot be used for this specific instrument                |  |  |
| 0x0207     | An unexpected additional COMM argument was provided                            |  |  |
| 0x4001     | The script command is unknown                                                  |  |  |
| 0x4004     | An unexpected character was encountered                                        |  |  |
| 0x4005     | The script is too large for the internal script memory                         |  |  |
| 0x4008     | This optional argument is not valid for this command                           |  |  |
| 0x4009     | The stored script is generated for an older firmware version and cannot be run |  |  |
| 0x400B     | Measurement loops cannot be placed inside other measurement loops              |  |  |
| 0x400C     | Command not supported in current situation                                     |  |  |
| 0x400D     | Scope depth too large                                                          |  |  |
| 0x400E     | The command had an invalid effect on scope depth                               |  |  |
| 0x400F     | Array index out of bounds                                                      |  |  |
| 0x4010     | I2C interface was not initialized with i2c_config command                      |  |  |
| 0x4011     | This is an error, NAck flag not handled by script                              |  |  |
| 0x4012     | Something unexpected went wrong.                                               |  |  |
| 0x4013     | I2C clock frequency not supported by hardware                                  |  |  |
| 0x4014     | Non integer SI vars cannot be parsed from hex or binary representation         |  |  |
| 0x4016     | RTC was selected as wake-up source and selected time is not supported          |  |  |
| 0x4018     | The script has ended unexpectedly.                                             |  |  |
| 0x4019     | The script command is only valid for a multichannel (combined) device          |  |  |
| 0x401A     | Fast_cv cannot be called from within a measurement loop.                       |  |  |
| 0x401B     | the pck sequence is called wrong                                               |  |  |
| 0x401C     | The maximum amounts of variables per packet has been exceeded.                 |  |  |
| 0x4020     | A timeout has occurred for one of the script commands                          |  |  |
| 0x4021     | The mux is not initialized/configured.                                         |  |  |
| 0x4022     | Measurement loop timing is too fast to use with multiplexer                    |  |  |
| 0x4023     | The script command is only valid for a device with IR compensation             |  |  |
| 0x4024     | The resistance value is to big for the whole autorange range                   |  |  |
| 0x4025     | The resistance value is to big for current current range                       |  |  |

| Error code | Description                                                                 |  |  |
|------------|-----------------------------------------------------------------------------|--|--|
| 0x4026     | The variable already exists when declared                                   |  |  |
| 0x4027     | This command requires the cell to be enabled with the cell_on command       |  |  |
| 0x4028     | This command requires the cell to be disabled with the cell_off comma       |  |  |
| 0x4029     | The technique requires that at least one step should be made                |  |  |
| 0x4200     | MScript argument value cannot be negative for this command                  |  |  |
| 0x4201     | MScript argument value cannot be positive for this command                  |  |  |
| 0x4202     | MScript argument value cannot be zero for this command                      |  |  |
| 0x4203     | MScript argument value must be negative for this command (also not zero)    |  |  |
| 0x4204     | MScript argument value must be positive for this command (also not zero)    |  |  |
| 0x4205     | MScript argument value is outside the allowed bounds for this command       |  |  |
| 0x4206     | MScript argument value cannot be used for this specific instrument          |  |  |
| 0x4207     | MScript argument datatype (float/int) is invalid for this command           |  |  |
| 0x4208     | MScript argument reference was invalid (not 'a' - 'z')                      |  |  |
| 0x4209     | MScript argument variable type is not supported for this command            |  |  |
| 0x420A     | An unexpected, additional, (optional) MScript argument was provided         |  |  |
| 0x420B     | MScript argument variable is not declared                                   |  |  |
| 0x420C     | MScript argument is of type var, which is not supported by this command     |  |  |
| 0x420D     | MScript argument is of type literal, which is not supported by this command |  |  |
| 0x420E     | MScript argument is of type array, which is not supported by this command   |  |  |
| 0x420F     | MScript argument array size is insufficient                                 |  |  |
| 0x7FFF     | A fatal error has occurred, the device must be reset                        |  |  |

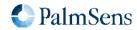

## Appendix B: MethodSCRIPT capabilities bit fields

The following table lists all MethodSCRIPT commands and their respective bit field in the Section 4.24, "Get MethodSCRIPT capabilities (CM)"

Table 6. MethodSCRIPT capabilities lookup table

| Bit number | Command string |  |
|------------|----------------|--|
| 0          | RESERVED       |  |
| 1          | var            |  |
| 2          | аггау          |  |
| 3          | store_var      |  |
| 4          | copy_var       |  |
| 5          | add_var        |  |
| 6          | sub_var        |  |
| 7          | mul_var        |  |
| 8          | div_var        |  |
| 9          | set_e          |  |
| 10         | set_int        |  |
| 11         | await_int      |  |
| 12         | wait           |  |
| 13         | loop           |  |
| 14         | endloop        |  |
| 15         | breakloop      |  |
| 16         | if             |  |
| 17         | else           |  |
| 18         | elseif         |  |
| 19         | endif          |  |
| 20         | get_time       |  |
| 21         | meas           |  |
| 22         | RESERVED       |  |
| 23         | meas_loop_lsv  |  |
| 24         | meas_loop_cv   |  |
| 25         | meas_loop_dpv  |  |
| 26         | meas_loop_swv  |  |

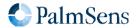

| Bit number | Command string    |  |
|------------|-------------------|--|
| 27         | meas_loop_npv     |  |
| 28         | meas_loop_ca      |  |
| 29         | meas_loop_pad     |  |
| 30         | meas_loop_ocp     |  |
| 31         | meas_loop_eis     |  |
| 32         | set_autoranging   |  |
| 33         | pck_start         |  |
| 34         | pck_add           |  |
| 35         | pck_end           |  |
| 36         | set_max_bandwidth |  |
| 37         | set_cr            |  |
| 38         | cell_on           |  |
| 39         | cell_off          |  |
| 40         | set_pgstat_mode   |  |
| 41         | send_string       |  |
| 42         | set_pgstat_chan   |  |
| 43         | set_gpio_cfg      |  |
| 44         | set_gpio_pullup   |  |
| 45         | set_gpio          |  |
| 46         | get_gpio          |  |
| 47         | set_pot_range     |  |
| 48         | RESERVED          |  |
| 49         | set_poly_we_mode  |  |
| 50         | file_open         |  |
| 51         | file_close        |  |
| 52         | set_script_output |  |
| 53         | array_get         |  |
| 54         | array_set         |  |
| 55         | i2c_config        |  |
| 56         | i2c_read_byte     |  |
| 57         | i2c_write_byte    |  |

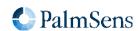

| Bit number | Command string       |  |
|------------|----------------------|--|
| 58         | i2c_read             |  |
| 59         | i2c_write            |  |
| 60         | i2c_write_read       |  |
| 61         | hibernate            |  |
| 62         | abort                |  |
| 63         | timer_start          |  |
| 64         | timer_get            |  |
| 65         | set_range            |  |
| 66         | set_range_minmax     |  |
| 67         | meas_loop_cp         |  |
| 68         | set_i                |  |
| 69         | meas_loop_lsp        |  |
| 70         | meas_loop_geis       |  |
| 71         | int_to_float         |  |
| 72         | float_to_int         |  |
| 73         | bit_and_var          |  |
| 74         | bit_or_var           |  |
| 75         | bit_xor_var          |  |
| 76         | bit_lsl_var          |  |
| 77         | bit_lsr_var          |  |
| 78         | bit_inv_var          |  |
| 79         | set_channel_sync     |  |
| 80         | set_acquisition_frac |  |
| 81         | RESERVED             |  |
| 82         | RESERVED             |  |
| 83         | RESERVED             |  |
| 84         | set_gpio_msk         |  |
| 85         | get_gpio_msk         |  |
| 86         | set_e_aux            |  |
| 87         | RESERVED             |  |
| 88         | RESERVED             |  |

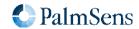

| Bit number | Command string                  |  |
|------------|---------------------------------|--|
| 89         | RESERVED                        |  |
| 90         | meas_fast_cv                    |  |
| 91         | set_acquisition_frac_autoadjust |  |

## Last document update: 2023-01-24

## Appendix C: Communication capabilities bit fields

The following table lists all MethodSCRIPT commands and their respective bit field in the Section 4.23, "Get runtime capabilities (CC)".

Table 7. Communication capabilities look up table

| Bit number | Command string | Description                           |
|------------|----------------|---------------------------------------|
| 0          |                | RESERVED                              |
| 1          | t              | Get firmware version                  |
| 2 - 31     |                | RESERVED                              |
| 32         | СС             | Get runtime capabilities              |
| 33         | CM             | Get MethodSCRIPT capabilities         |
| 34         | S              | Set register                          |
| 35         | G              | Get register                          |
| 36         | 1              | Load MethodSCRIPT                     |
| 37         | ٢              | Run loaded MethodSCRIPT               |
| 38         | е              | Execute (= load and run) MethodSCRIPT |
| 39         | dlfw           | Enter bootloader                      |
| 40 - 42    |                | RESERVED                              |
| 43         | Fmscr          | Store loaded MethodSCRIPT to NVM      |
| 44         | Lmscr          | Load MethodSCRIPT from NVM            |
| 45         |                | RESERVED                              |
| 46         | S              | Hibernate (deprecated)                |
| 47         |                | RESERVED                              |
| 48         | i              | Get serial number                     |
| 49         | V              | Get MethodSCRIPT version              |
| 50         |                | RESERVED                              |
| 51         | fs_dir         | Get directory listing                 |
| 52         | fs_get         | Read file                             |
| 53         | fs_put         | Write file                            |
| 54         | fs_del         | Delete file or directory              |
| 55         | fs_info        | Get file system information           |
| 56         | fs_format      | Format storage device                 |
| 57         | fs_mount       | Mount file system                     |

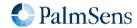

| Bit number | Command string | Description                     |
|------------|----------------|---------------------------------|
| 58         | fs_unmount     | Unmount file system             |
| 59         | fs_clear       | Clear file system               |
| 60         | m              | Get multi-channel serial number |
| 61 - 95    |                | RESERVED                        |
| 96         | h              | Halt script execution           |
| 97         | Н              | Resume script execution         |
| 98         | Z              | Abort script execution          |
| 99         | Υ              | Abort measurement loop          |